# What is minemeld?

Minemeld is an IOC Aggregator, its used for EDL (External Dynamic List), it will collect IOC(s) from OTX, FortiGuard, join together and reduce duplicate entry's, then EDL will distribute to SIEM, Firewall, etc. the output can be in STIXX/TAXI, CSV, etc..

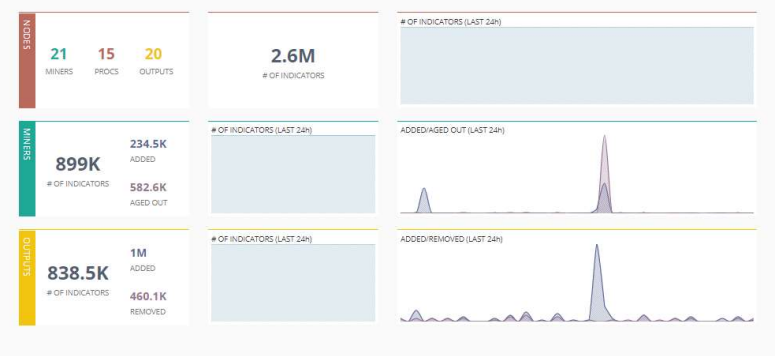

#### What is a Miner?

Miner is the process that will collect IOC(s)

### What is a Node?

Node will process the Miner IOC(s), put a confidence and correlate.

#### What is an Output?

The output will generate a "Feed", in CSV, STIXX/TAXI, the feed can be Public or Private.

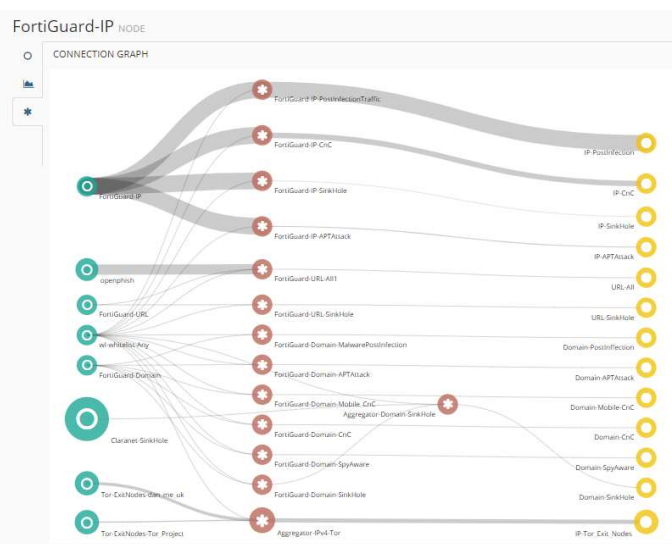

# How to Push FortiGuard IOC, for separate the threats?

We will Push IOC(s) from the Fortiguard, for then separate the indicator for Threat Type, like APT Attack, Malware Post Infection.

### Extract IOC(s) form PostgreSQL

To extract the IOC(s) from FortiSIEM, make an SSH Session to the Super and run this Command, and then save in CSV in /var/www/html/xxxxx.csv

```
Fortiguard IP 
psql -U phoenix -d phoenixdb -c "Copy (Select malware type, high ip,
description, last_seen from ph_malware_ip WHERE group_id = '500620') To
STDOUT With CSV HEADER DELIMITER ', ';" >
/var/www/html/fortiguard_malware_ip.csv 
Fortiguard Domains 
psql -U phoenix -d phoenixdb -c "Copy (Select malware_type, domain_name, 
description, last seen from ph_malware_site WHERE group id = '500611') To
STDOUT With CSV HEADER DELIMITER ', '; " >>
/var/www/html/fortiguard_domain.csv 
Fortiguard URL 
psql -U phoenix -d phoenixdb -c "Copy (Select malware_type, url, 
description, last seen from ph_malware_url WHERE group_id = '500626') To
STDOUT With CSV HEADER DELIMITER ',';" >> /var/www/html/fortiguard url.csv
```
Special Notes:

- Before Push the Incidents, make a query to the Database to collect "group id" from your instance. Use the bellow command:

```
psql -U phoenix -d phoenixdb 
Select * from from ph_malware_ip;
Check for the group id, of na IOC from FortiGuard from GUI (Resources)
```
Don't Forget to add the commands to Crontab.

# Create a Miner to consume the FortiGuard IOC

We go to config in Menu -> Clone a Prototype (in this case AlienVault OTX),

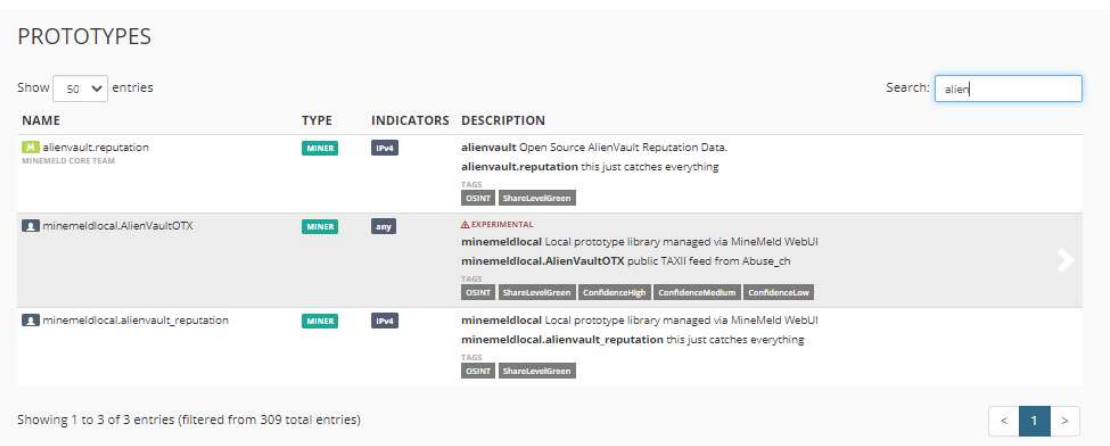

We will use this Prototype because the Miner uses the CLASS minemeld.ft.csv.CSVFT

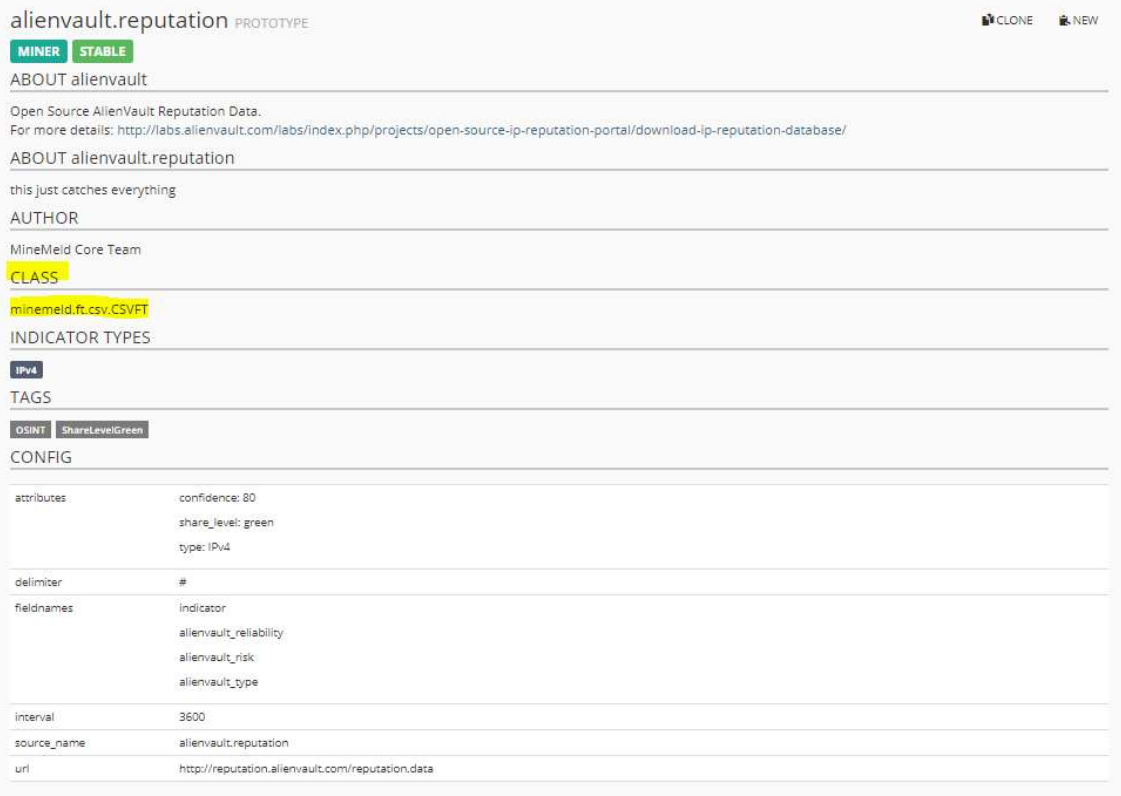

Then click on New, because we need to modify some settings, like the FieldNames, URL, Source and the Delimiter.

Change the config to this one:

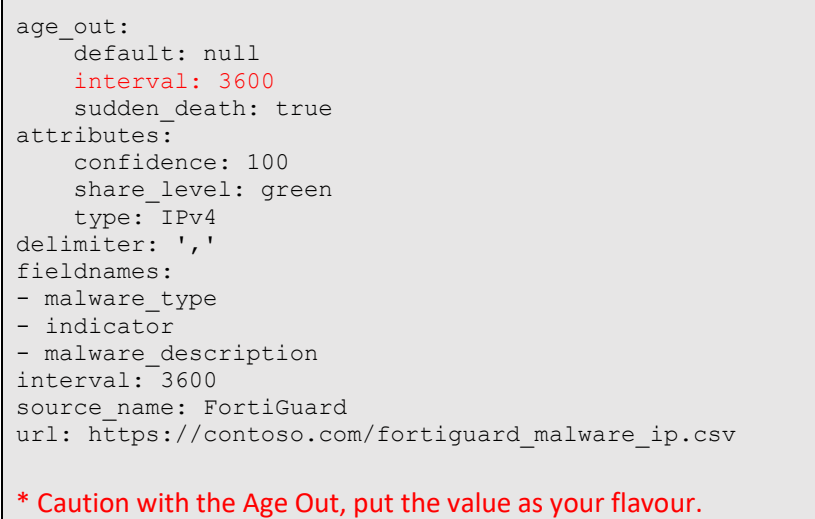

Change the Name, of Prototype for FortiGuard-IP

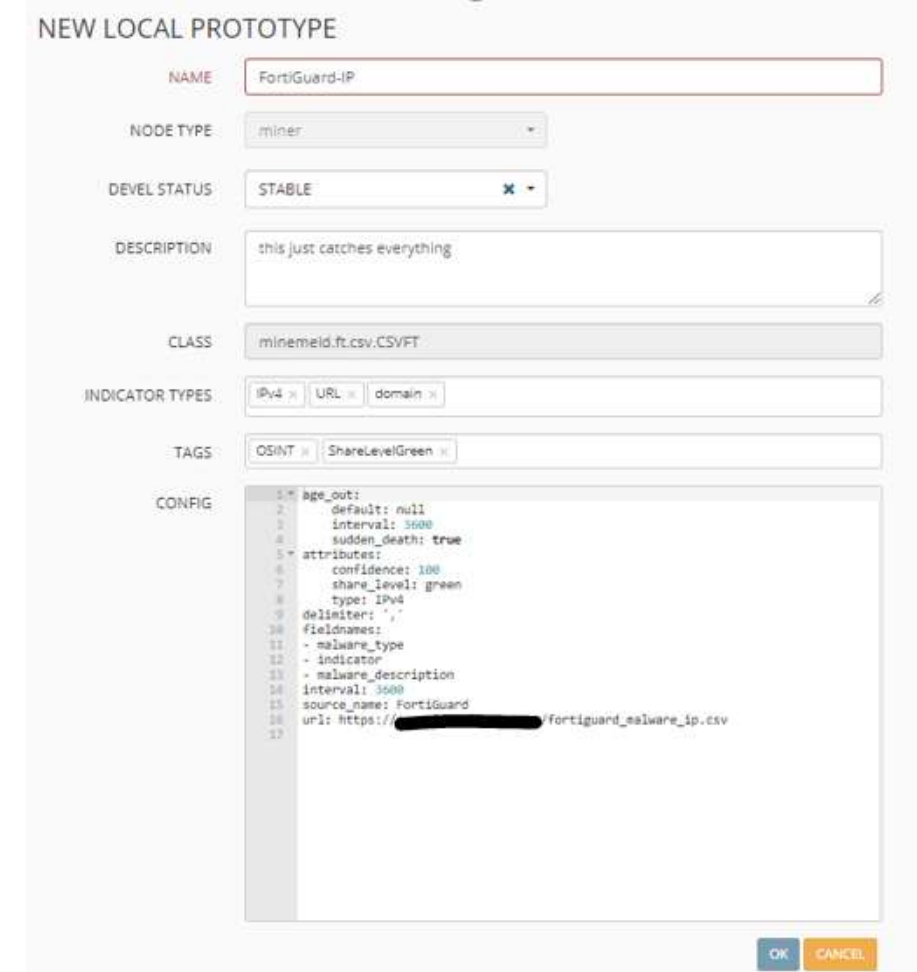

Author: Hugo Pinto linkedin.com/in/hugo-pinto-19a89a36 For Fortinet Fuse Comunity

# Click ok to create the Prototype, then search for FortiGuard-IP we need to clone this, to create a miner:

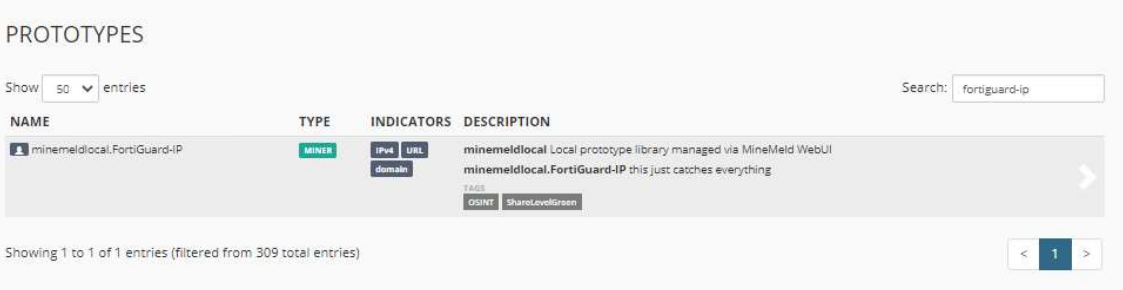

## Note that every time that you customize any prototype, will have the suffix of minemeldlocal

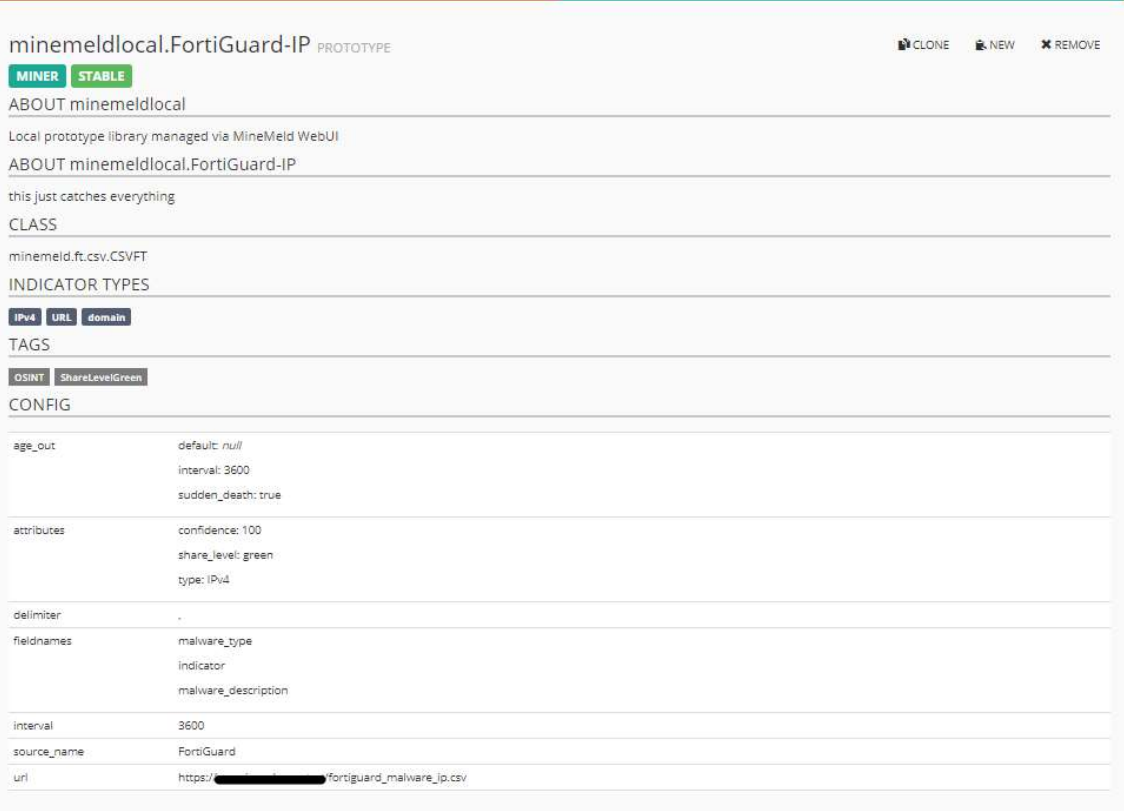

## After clone, commit the setting:

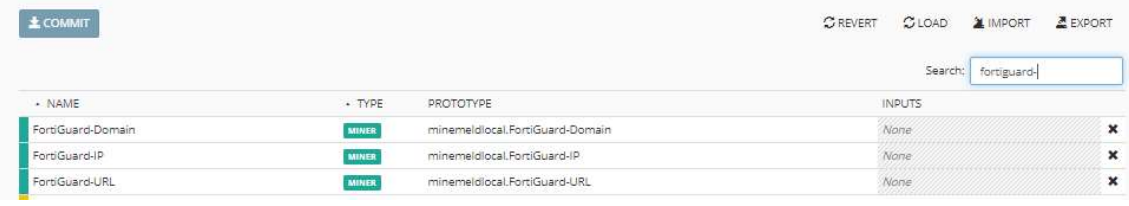

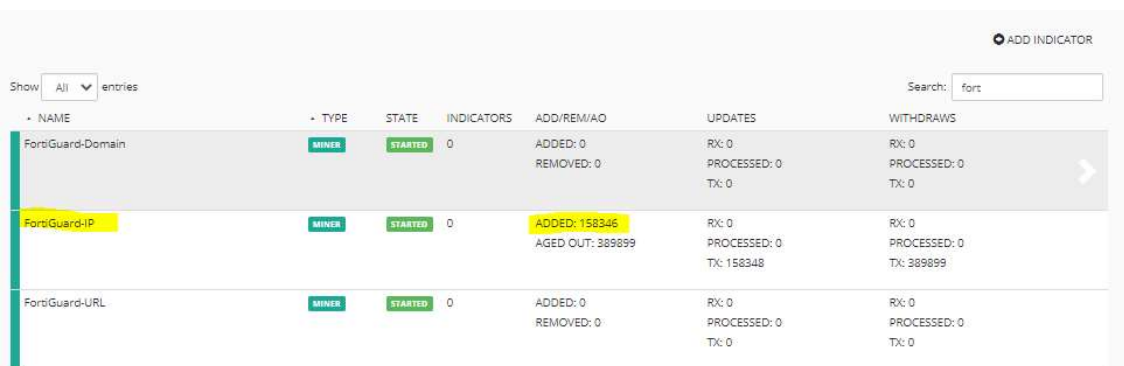

# Then wait for the minemeld restart, and then you can the new miner working on the nodes section.

#### Reference:

https://live.paloaltonetworks.com/t5/minemeld-articles/using-minemeld-to-create-a-custom-miner/tap/227694

## Create a Processor to FortiGuard IOC

Now we gone create a processor for splitting the IOC in threat types, we go to the Prototypes, and then search for a Processor of IPv4, in this case I will use the stdlib.aggregatorIPv4Generic Processor.

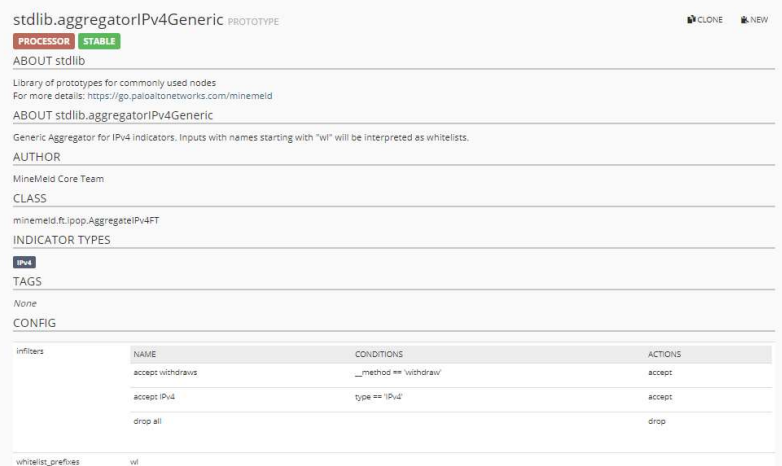

Create a New Prototype, and change the bellow values:

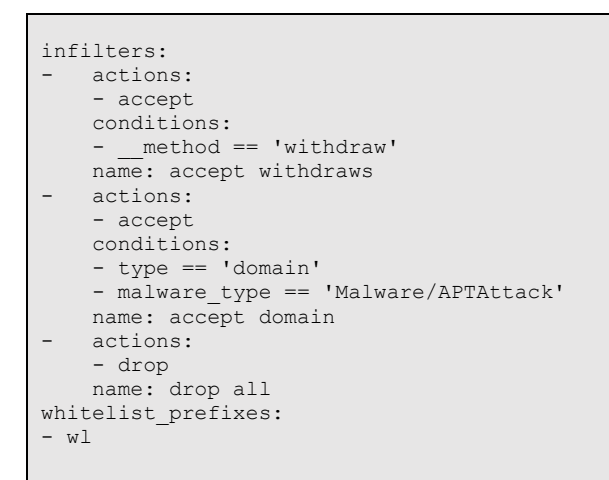

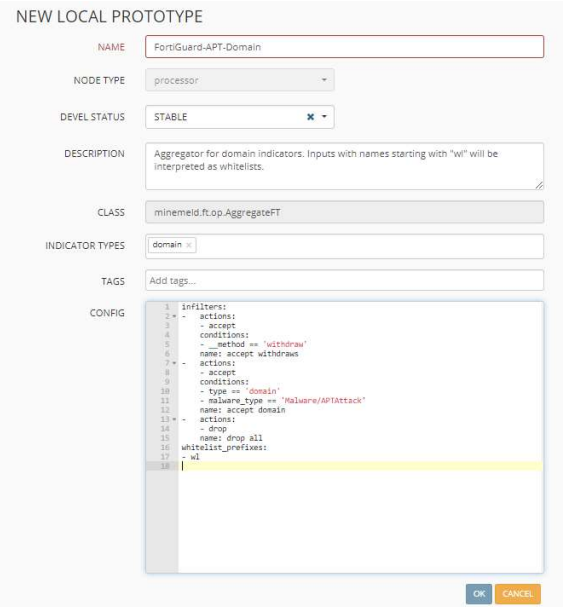

Put the name Malware-APTAttack\_aggregator\_IPv4, then save the Prototype, and clone, Prototype and input the miner:

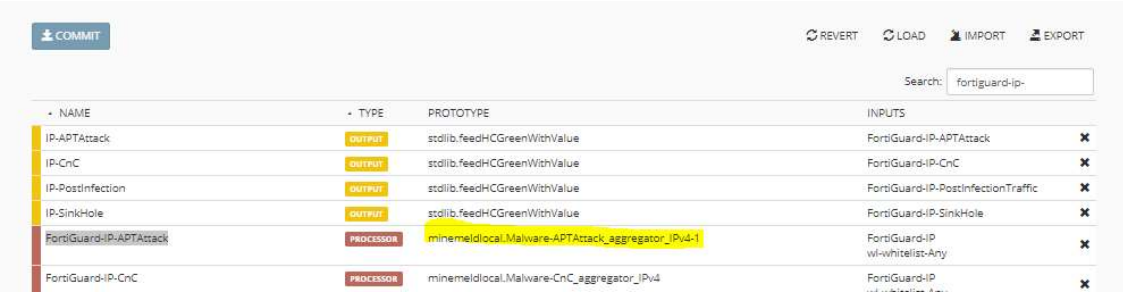

## Click on Input and select the:

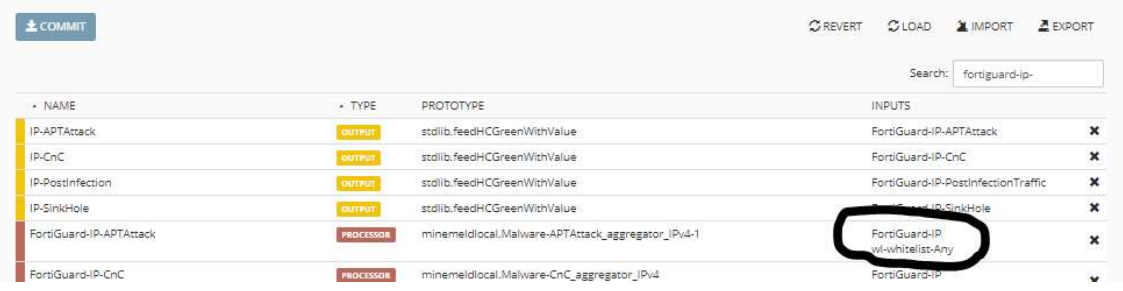

## Then Input will be the Miner FortiGuard-IP

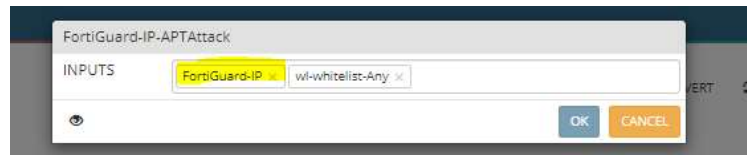

Then commit the changes, and you will see the connection on the Nodes.

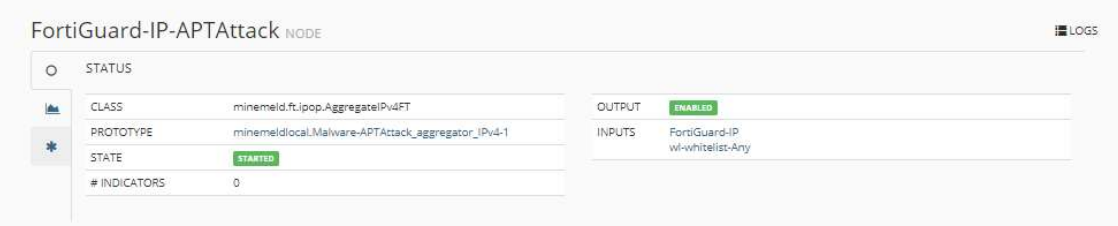

# Create a Output to FortiGuard IOC

Now we gone create an Output Feed for consuming the feed FortiSIEM, in CSV mode.

Go to the Prototypes, and search for stdlib.feedGreenWithValue, note that the Output is in TLP:Green, click on Clone and change the Name to IP-APTAttack, and select the Input the Processor FortiGuard-IP-APTAttack

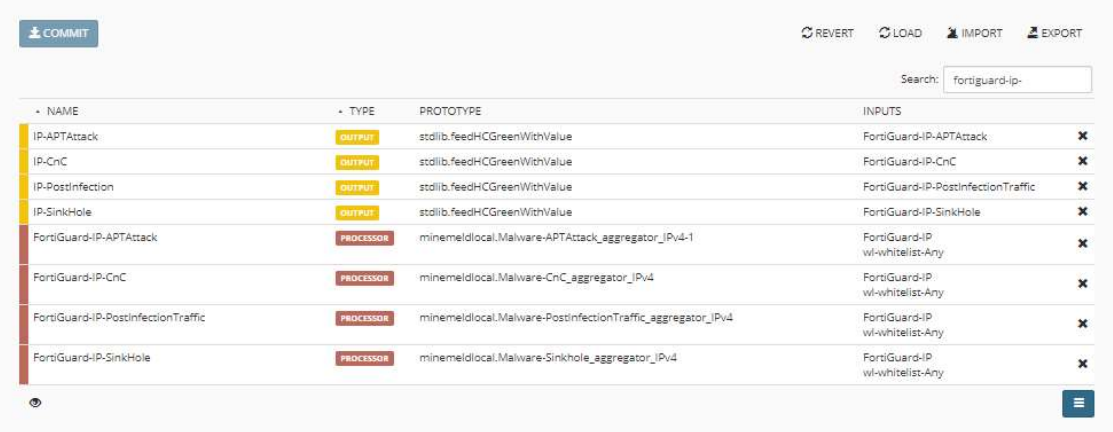

Commit the Changes, and the go to Nodes, search for IP-APTAttack, on the Feed Base URL

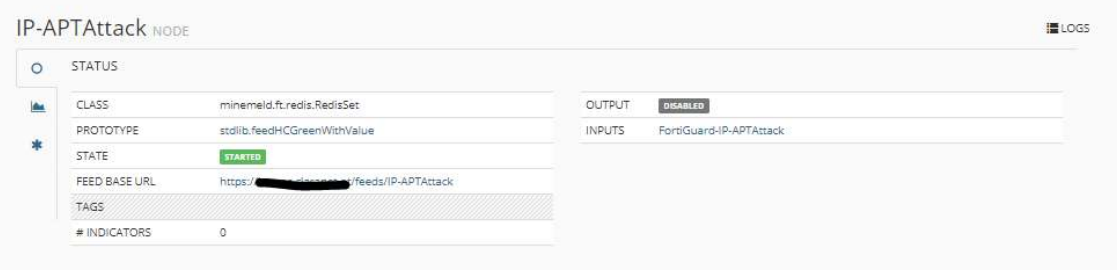

The list:

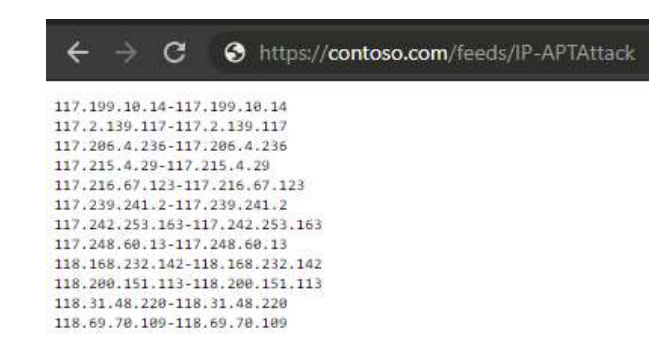

Clone the link Feed Base URL https://contoso.com/feeds/IP-APTAttack, go to the FortiSIEM, resources.create a New List.

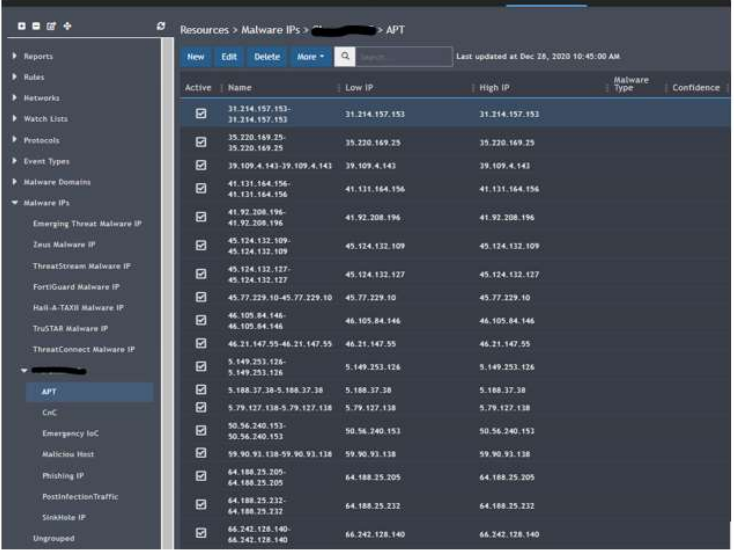

Then Update the Feed as your flavour:

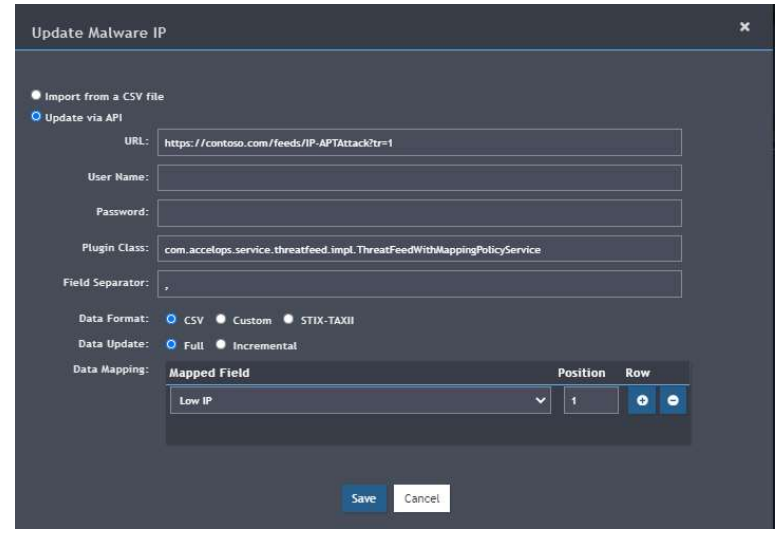

Special Notes: As you can see we are passing in the URI the ?tr=1, this is because some time the Lists of the IP is 8.8.8.8-8.8.8.8 and with this option we are telling the minemeld to generate in CSV the IP in 8.8.8.8.

References:

https://live.paloaltonetworks.com/t5/minemeld-articles/parameters-for-the-output-feeds/ta-p/146170

## Prototype Examples:

I put here some Prototypes examples, for Tor Browser, DNS Shields (For DNS Firewall):

Name of Prototype: stdlib.listIPv4Generic ( For Emergency IOC )

Class: minemeld.ft.local.YamlIPv4FT

```
age_out: 
    default: null 
    interval: 67 
   sudden death: true
attributes: 
     confidence: 100 
    share_level: red 
interval: 3600
```
Here I have created an Emergency Feed, that will add IOC, in case of an Emergency (Ransomware), Malware, or for Threat Hunting that we have done from FortiSIEM.

Name of Prototype: TorExitNodes-dan\_me\_uk

Class: minemeld.ft.http.HttpFT

```
age_out: 
   -<br>default: null
     interval: 3600 
   sudden death: true
attributes: 
    confidence: 100 
    direction: inbound 
 share_level: green 
 type: IPv4 
indicator: 
   regex: ^[0-9]{1,3}\.[0-9]{1,3}\.[0-9]{1,3}\.[0-9]{1,3}$
source_name: itcertpa.IP 
url: https://www.dan.me.uk/torlist/?exit
```
## Name of Prototype:.DNS-Shield-Porn

#### Class: minemeld.ft.http.HttpFT

```
age_out: 
    -<br>default: null
     interval: 3600 
   sudden death: true
attributes: 
     confidence: 100 
     direction: inbound 
     share_level: green 
     type: domain 
indicator: 
    regex: ^.* 
source_name: DNS.Shield.Porn 
url: https://contoso.com/FamilyShield/BL/porn/domains
```
## At the End of the Day, my Prototypes are:

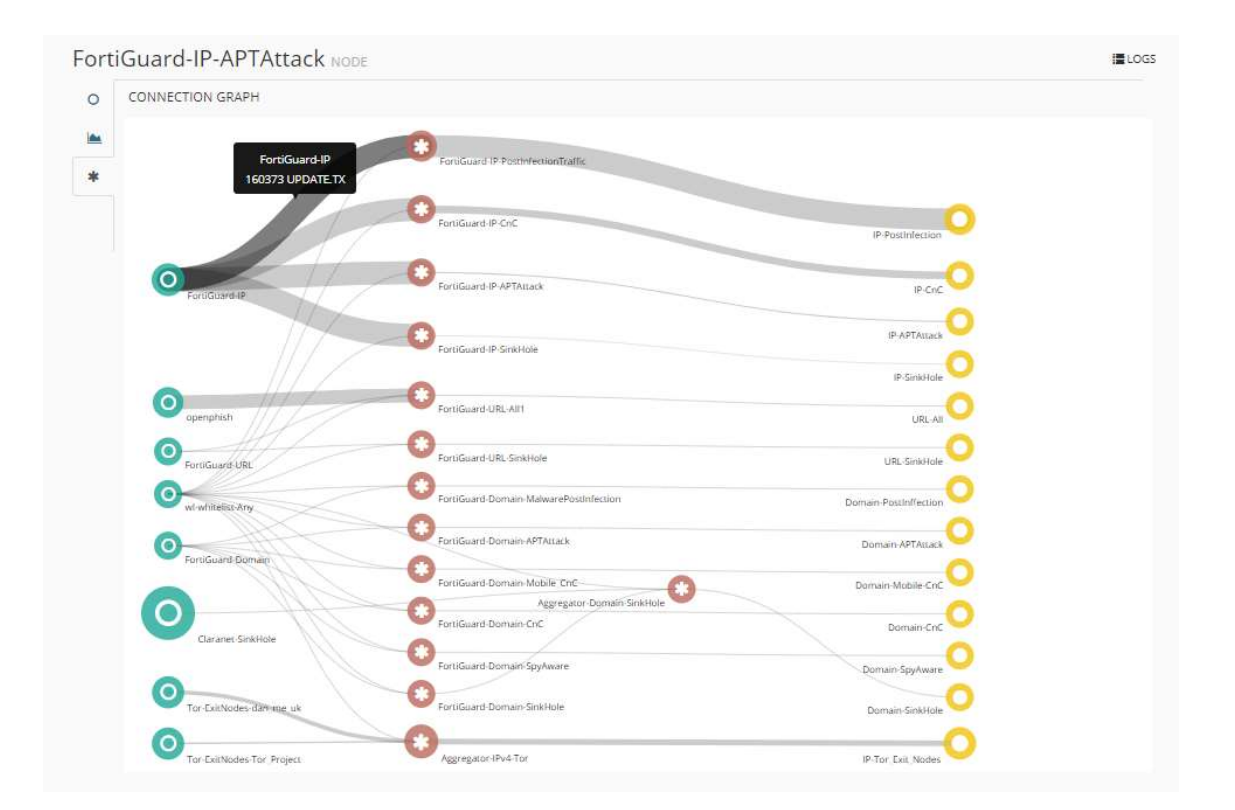

# Possible Integrations

Office 365 (Send IOC to O365 using graphAPI)

http://live.paloaltonetworks.com/t5/MineMeld-Articles/Send-IOCs-to-Microsoft-Graph-API-With-MineMeld/ta-p/258540

Azure Sentinel ( Send IOC to AZSentinel)

https://medium.com/@antonio.formato/azure-sentinel-minemeld-bring-your-ownthreat-intelligence-feeds-7e2f622d6c66